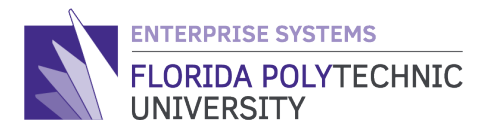

# JIRA PRIORITY INDICATORS **WORKDAY SUPPORT**

Impact

Minor

# **PURPOSE**

To optimize delivery of Workday requests, two new indicators were added in Jira specifically to identify the priority of Workday Support tickets.

### **NEW FEATURES**

The new priority indicators will allow users to identify an *urgency* and *impact* for each Workday Support request. The system will default to *urgency = low* and *impact = minor* if the requestor does not specify/submit an urgency and impact.

> Urgency **Low**

- **Urgency:** Critical, High, Medium & Low
- **Impact:** Significant, Moderate & Minor

# **TICKET CREATION** *(via Jira – Customer Portal)*

The priority indicators can only be defined by the user during the *initial creation* of the ticket via the Jira customer portal (link provided below).

• **[Workday Help Desk](https://floridapoly.atlassian.net/servicedesk/customer/portal/9)**

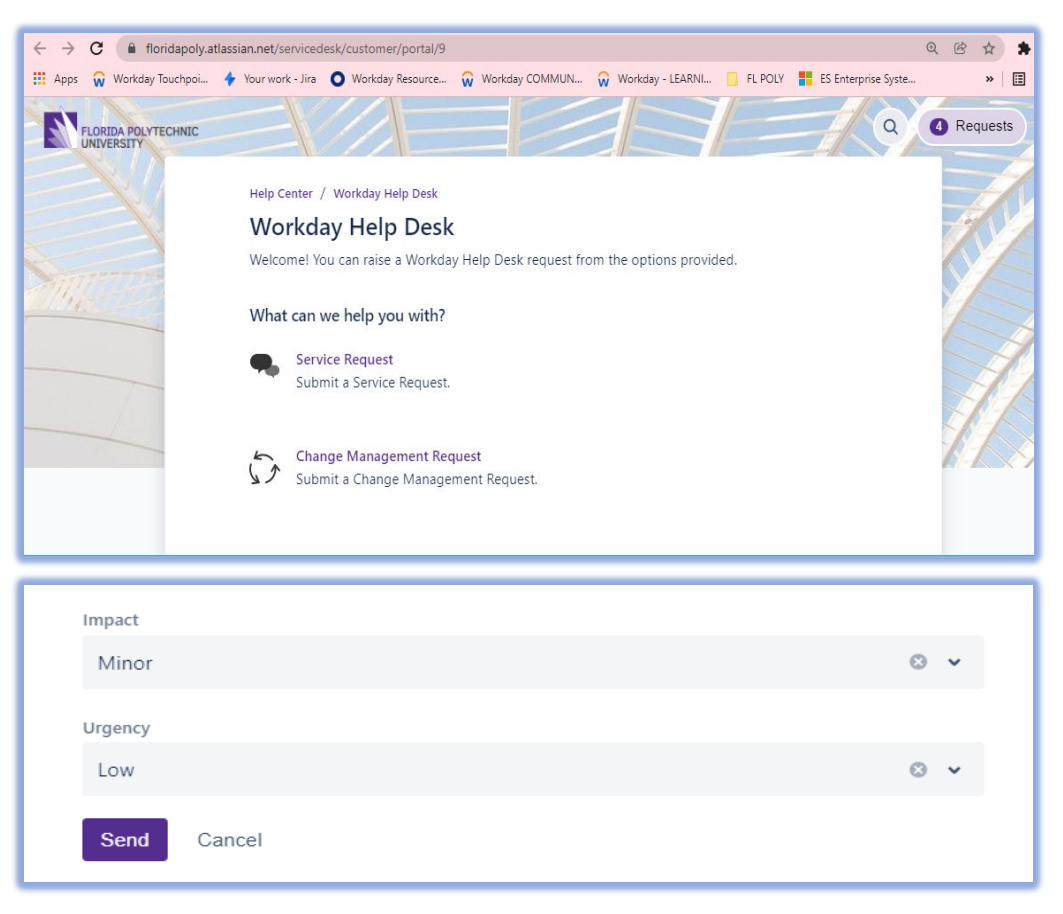

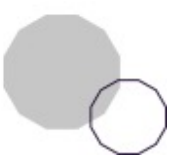

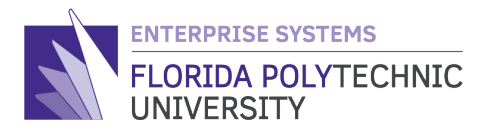

### **TICKET CREATION** *(via email)*

If opening a Jira ticket via email, users can specify the following prefixes followed by the appropriate urgency and impact in the email and Jira will automatically apply the indicators when the ticket is received in the queue (see example below).

- #urgency-
- #impact-

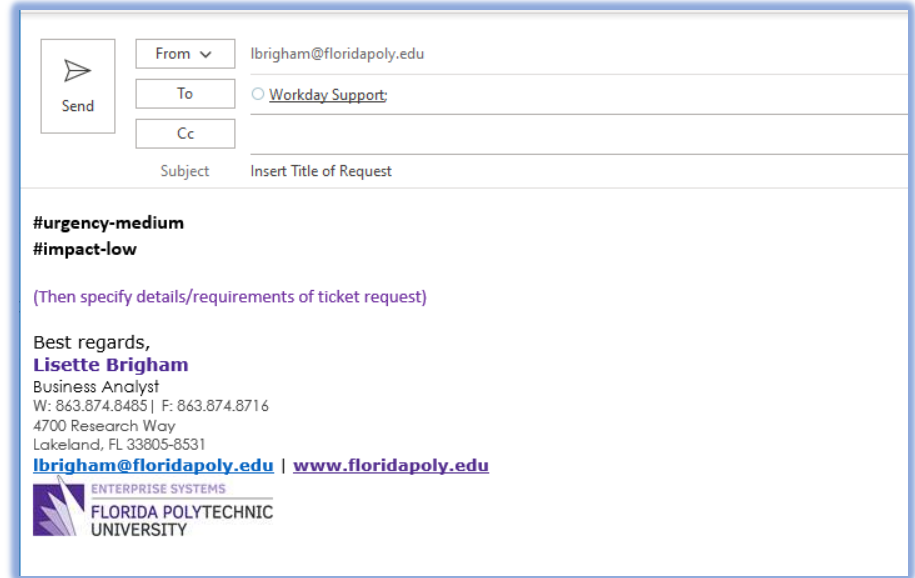

The Jira system will then apply the appropriate priority based on the following priority matrix used by Enterprise Systems:

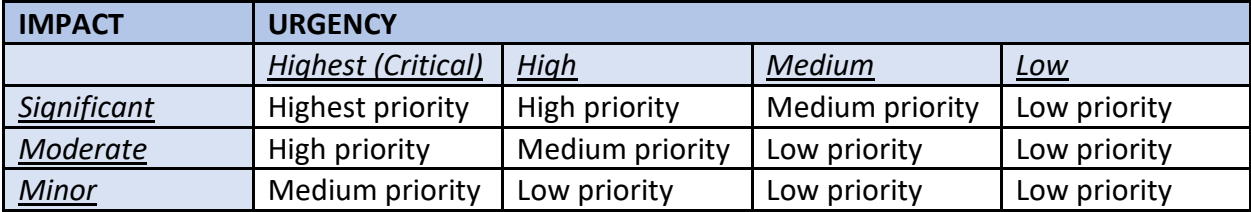

#### **PRIORITY CHANGES**

Once the ticket is submitted, if the requestor needs to change the priority indicators (impact &/or urgency), users can either reply to the ticket request (via email or Jira) or notify the resource assigned to the ticket so that Enterprise Systems can make the changes as needed.

Please use the following link to contact **[Workday Support](mailto:workdaysupport@floridapoly.edu)** if you have any questions.